# **How to complete WorkWell, TX acknowledgement forms online**

### **EMPLOYER DIRECTIONS:**

As a participant in the WorkWell, TX network, your employees will need to sign network acknowledgement forms. You can do this with paper copies, which can be found on texasmutual.com, or you can use our e-Learning tool to complete digitally.

To use e-Learning, first log in or create a new account on texasmutual.com. Then follow the steps below:

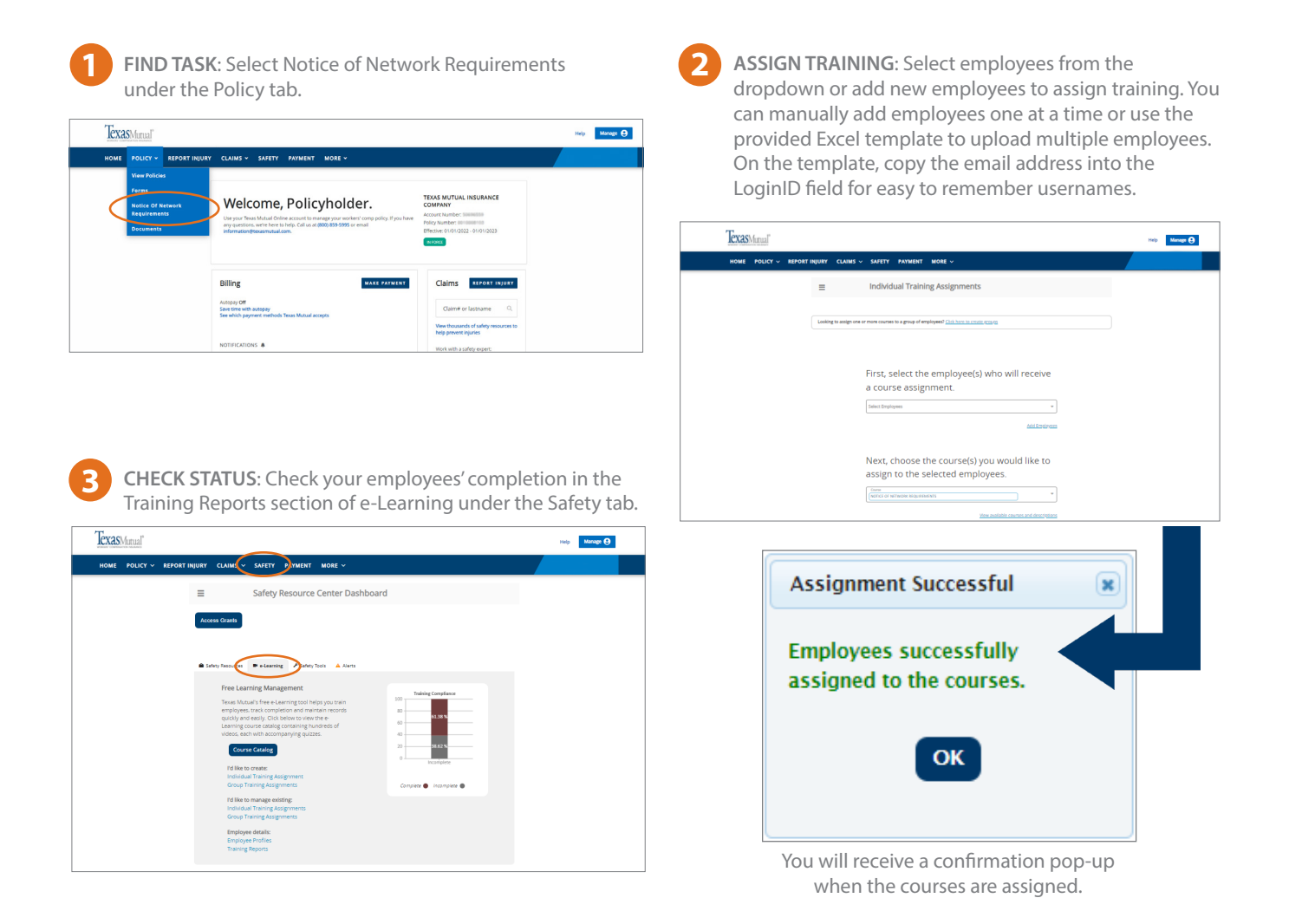

### **DID YOU KNOW?**

With our e-Learning tool, you have exclusive access to 300 video courses on workplace safety to help train your employees and keep them safe. You can get started by browsing the course catalog and assign applicable training courses to your employees.

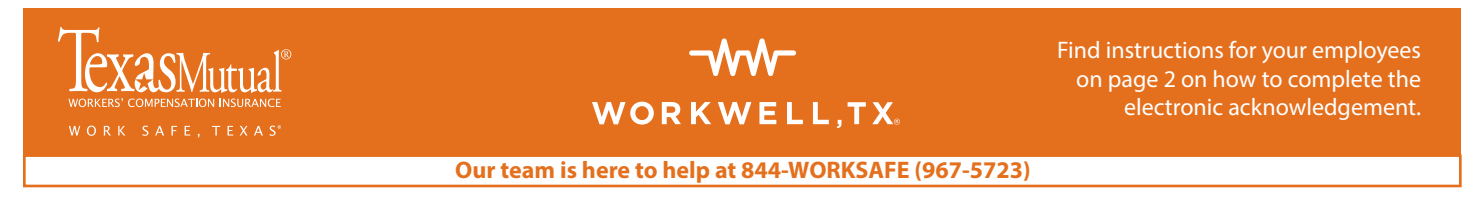

## **How to complete WorkWell, TX acknowledgement forms online**

#### **EMPLOYEE DIRECTIONS:**

Once you have completed the steps on page one, your employee will receive an email notifying them of the assignment. Here's what your employees will need to do:

**1**

**2**

**3**

**CHECK EMAIL**: Find user name, password and link to Get Started in the email notification.

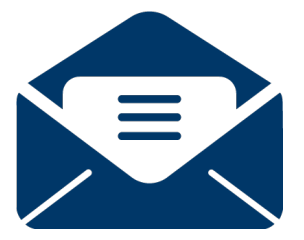

**LOG IN**: Click Get Started link and use the username & password provided to login. Update password when prompted.

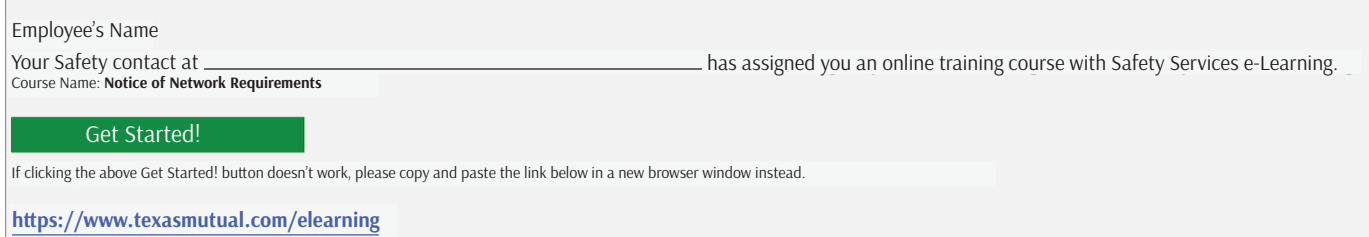

**COMPLETE AGREEMENT**: Click the Notice of Network Requirements hyperlink. Choose English or Spanish. They will see a pop-up advising that they received the document and are acknowledging receipt. After they click OK, you can read, print or save the document.

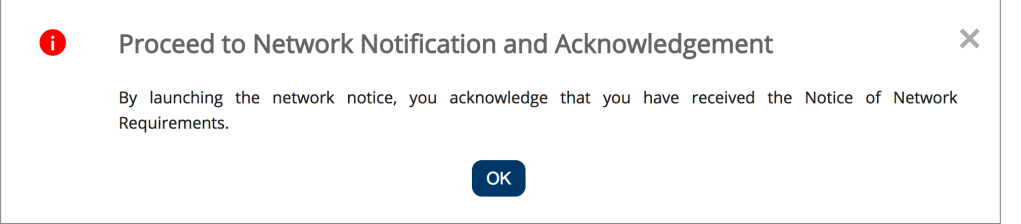

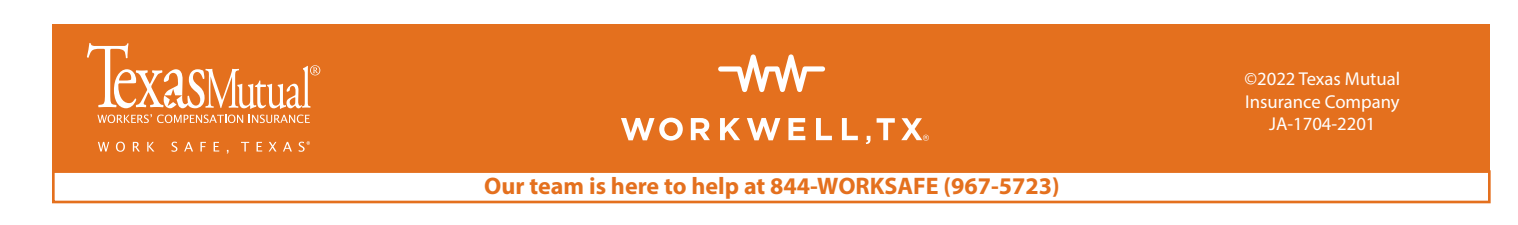